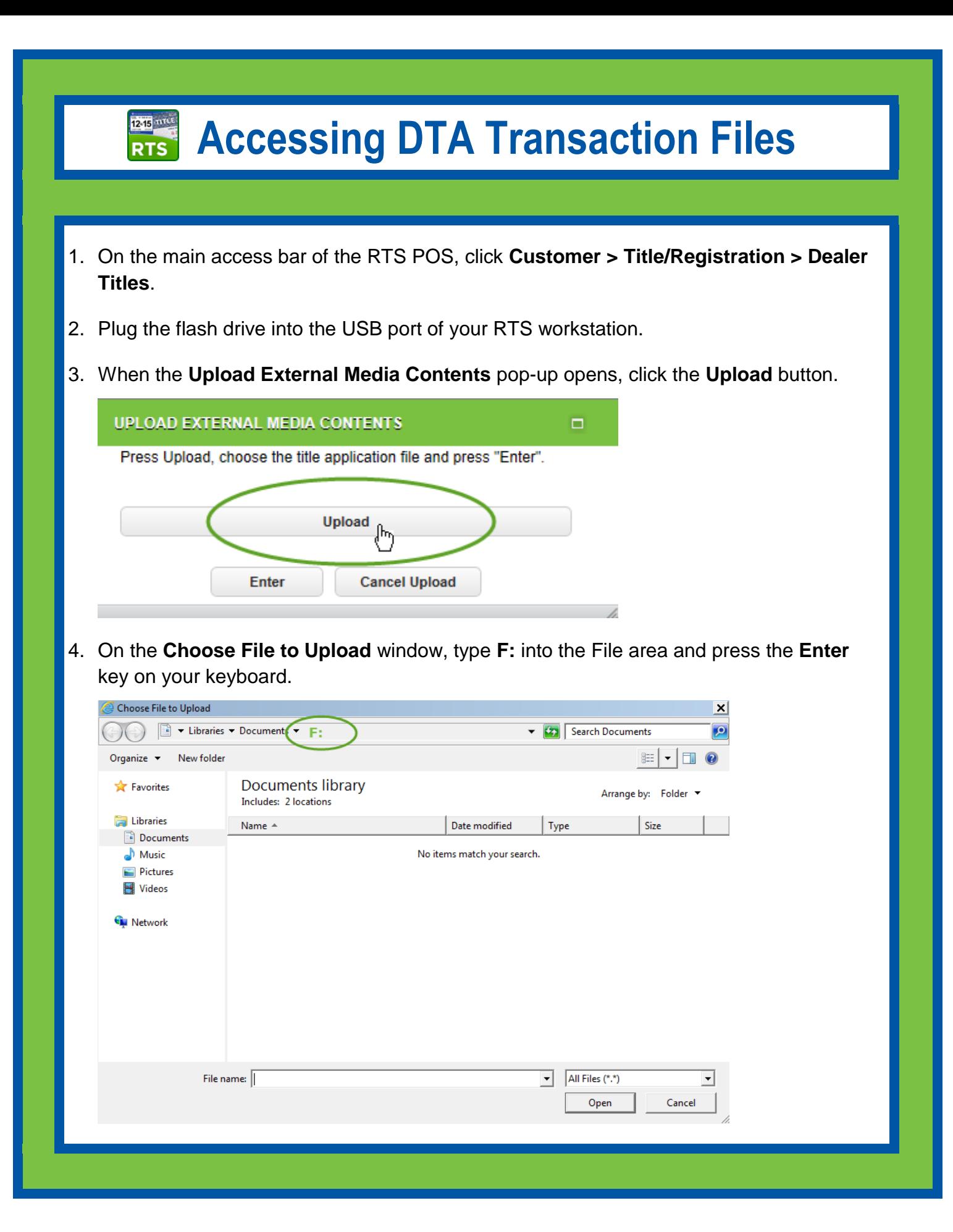

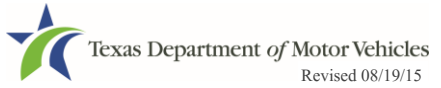

## **1245 mms Accessing DTA Transaction Files**

5. When the files display, select the appropriate DAT file and then click the **Open** button.

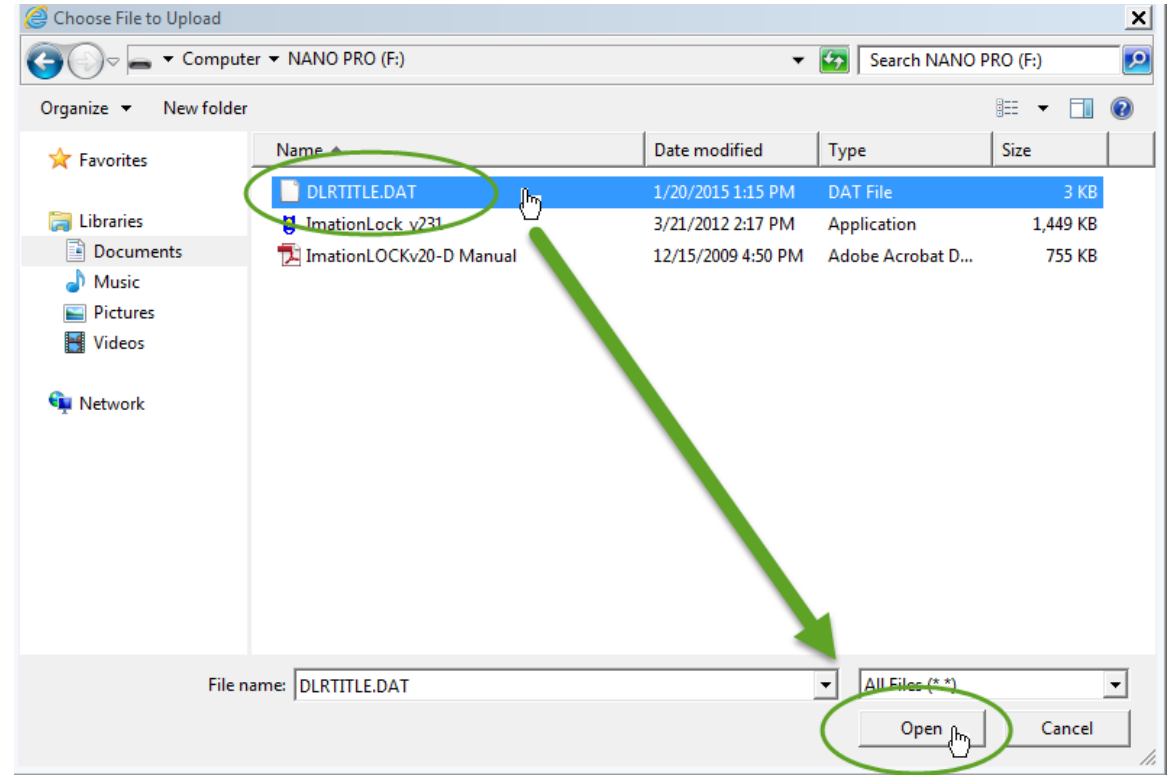

6. When the **Upload External Media Contents** popup displays again, click the **Enter** button.

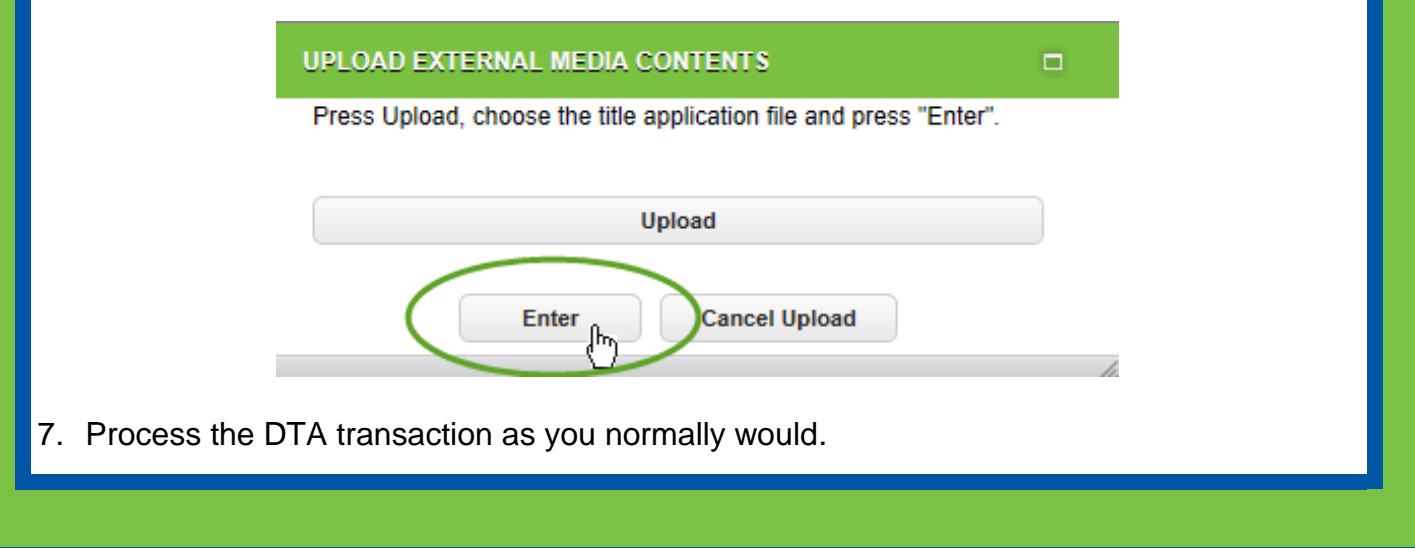

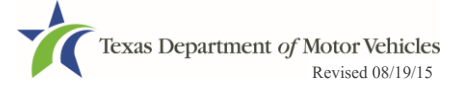